# **Compass/SASS**

#### Getting Started with the Awesome

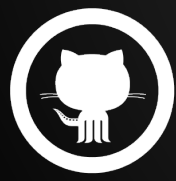

github.com/madole and the state of the By Andrew McDowell

# **Do I have ruby installed?**

- \$ ruby -v

#### if you dont get a version number back, ruby is not installed

-<https://www.ruby-lang.org/en/installation/>

### **Install the compass gem**

Set up ruby environment

- \$ gem update --system
- \$ gem install compass

<http://compass-style.org/install/>

# **Setting up a new compass project**

- \$ compass create myProject

Sets up a new project with a compass boilerplate skeleton

### **SCOUT - Compass Compiler**

#### <http://mhs.github.io/scout-app/>

#### **Compass and Sass** without the hass(le)

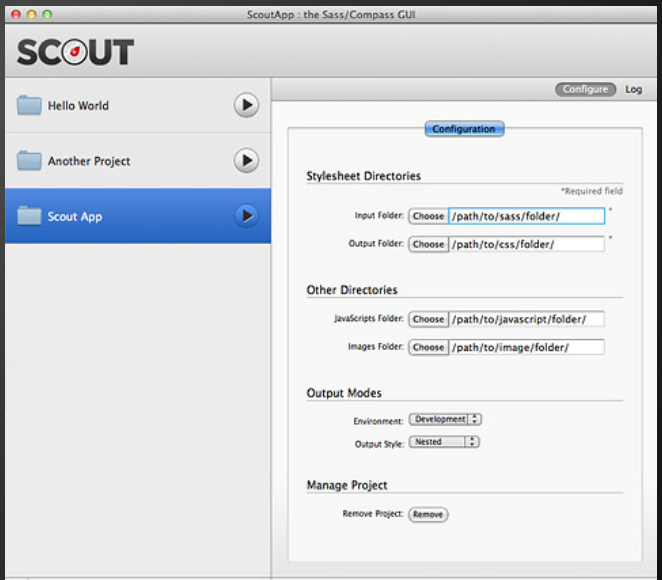

### **Twitter Bootstrap SASS Port**

#### <https://github.com/twbs/bootstrap-sass>

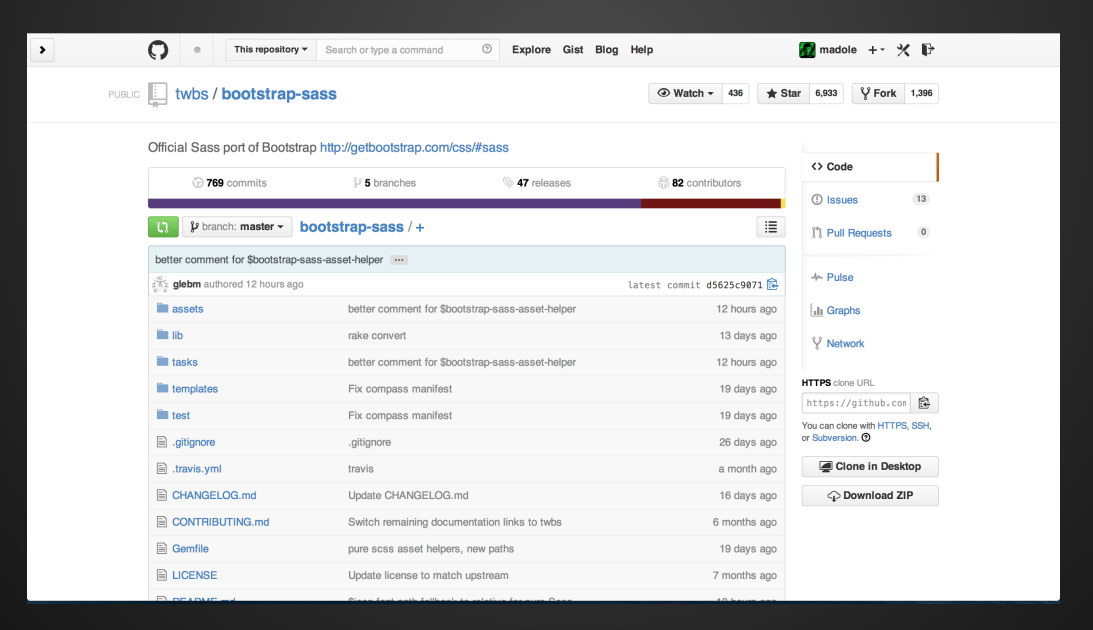

# **Adding bootstrap to your project**

- copy bootstrap-sass into your vendor folder
- make a SASS folder in your assets directory
- copy bootstrap.scss to bootstrap.scss in your assets folder
- update all the links to point to your vendor folder

**eg.** 

**@import "bootstrap/variables"; →** 

**@import "../../vendor/bootstrap-sass-official/assets/stylesheets/bootstrap/variables";**

- comment out unneeded bootstrap libraries

#### **Import bootstrap to your style.scss**

- Do imports at the top of your style.scss file.

@import "compass"; @import "bootstrap";

### **Scout watching**

Set up scout to point to your SASS source and CSS destination folder.

Make a change in your style.scss, watch scout compile it to CSS in your destination folder

Any compilation errors are reported in Scout's console window

# **Compass Watch**

Set up your config.rb file and point to your sass source and css destination directories

[\(http://compass-style.org/help/tutorials/configuration-reference/\)](http://compass-style.org/help/tutorials/configuration-reference/)

- \$ cd /directory-with-config.rb
- \$ compass watch

Make changes in your style.scss file and watch it compile to your CSS file just like Scout

### **Gulp-Compass**

- \$ npm install gulp-compass

There are many ways to add your gulp task explained on the gulp-compass npm page

<https://www.npmjs.org/package/gulp-compass>

# **Simple gulp task**

Requires the config.rb file

```
var compass = require('gulp-compass');
```

```
gulp.task('compass', function() {
  gulp.src('./src/*.scss')
  .pipe(compass({
    config_file: './config.rb',
    css: 'stylesheets',
    sass: 'sass'
  }))
  .pipe(gulp.dest('app/assets/temp'));
});
```
# **Using Compass & Sass**

Some useful features of sass

- @extend - allows you to share css properties from one selector to another

.textContainer { @extend .container

}

# **Using Compass & Sass**

#### - @mixin - allows you to define mixins to use later, helps to reduce duplicated code

@mixin border-radius(\$radius) { -webkit-border-radius: \$radius; -moz-border-radius: \$radius; -ms-border-radius: \$radius; -border-radius: \$radius;

}

# **Using Compass & Sass**

- @include - allows you to use your predefined mixin

.box {  $@$  include border-radius(10px); }

### **Compass Mixins**

Compass provides a library of mixins ready for you to use.

Check out the following link for a list of these and have some fun with them!

<http://compass-style.org/index/mixins/>